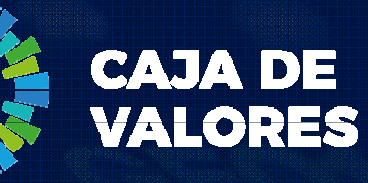

# Epyme – Manual del Usuario

Ingreso de Cheque electrónico Directo (Comitente)

Marzo 2020

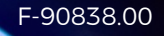

- 1. Antes de comenzar con la operatoria en Epyme, el beneficiarlo del Echeq deberá <u>aceptarlo</u> en el Home Banking de su entidad bancaria (Aceptarlo no endosarlo)
- 2. Ingresar al sistema desde la página institucional de Caja de Valores <sup>o</sup> el siguiente Link: https://epyme.cajadevalores.com.ar/
- 3. Ingresar con el correo electrónico y la contraseña gestionada anteriormente (Ver módulo registro Pyme (Comitente))

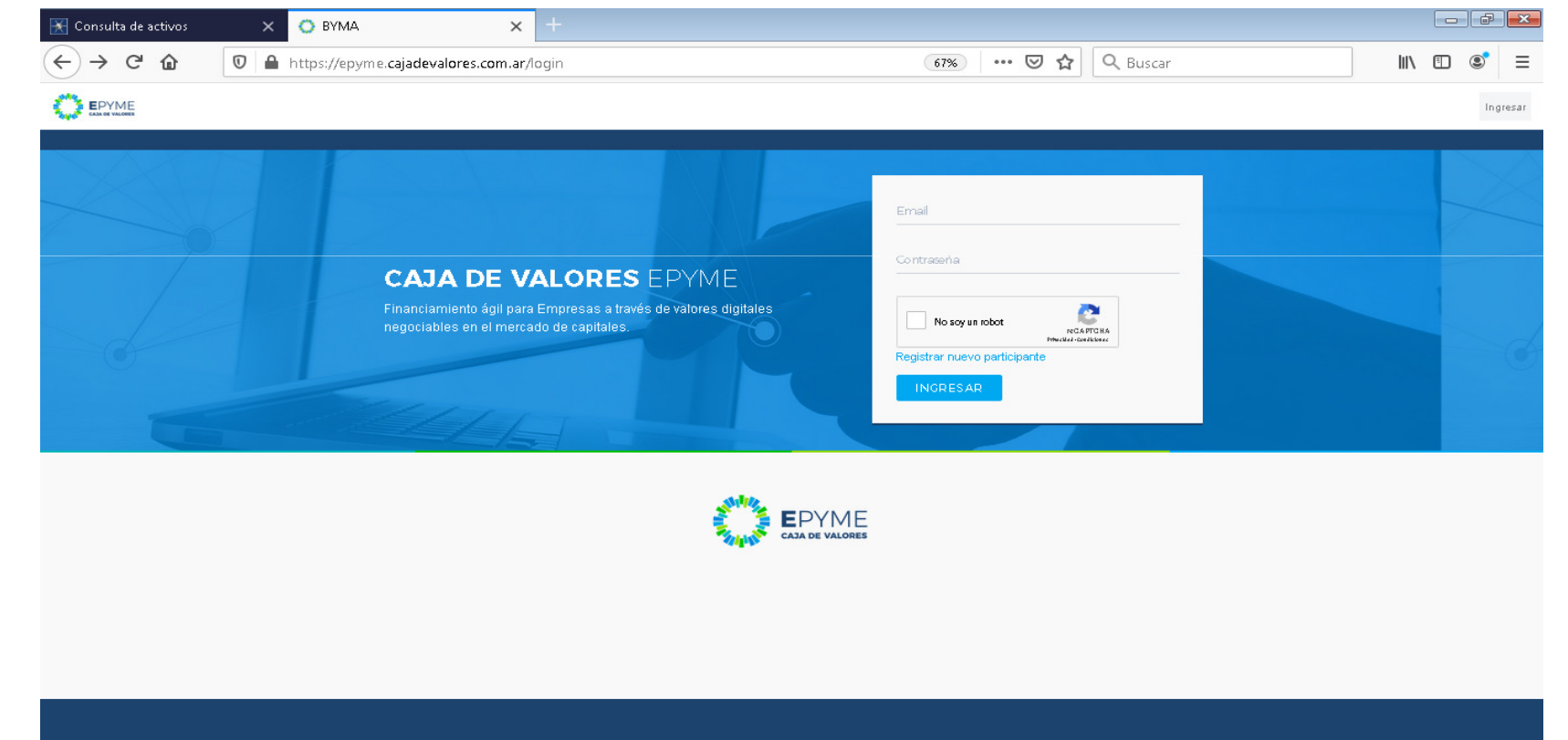

4. En el menú "Administración del Sistema" seleccionar "Cheque Electrónico"

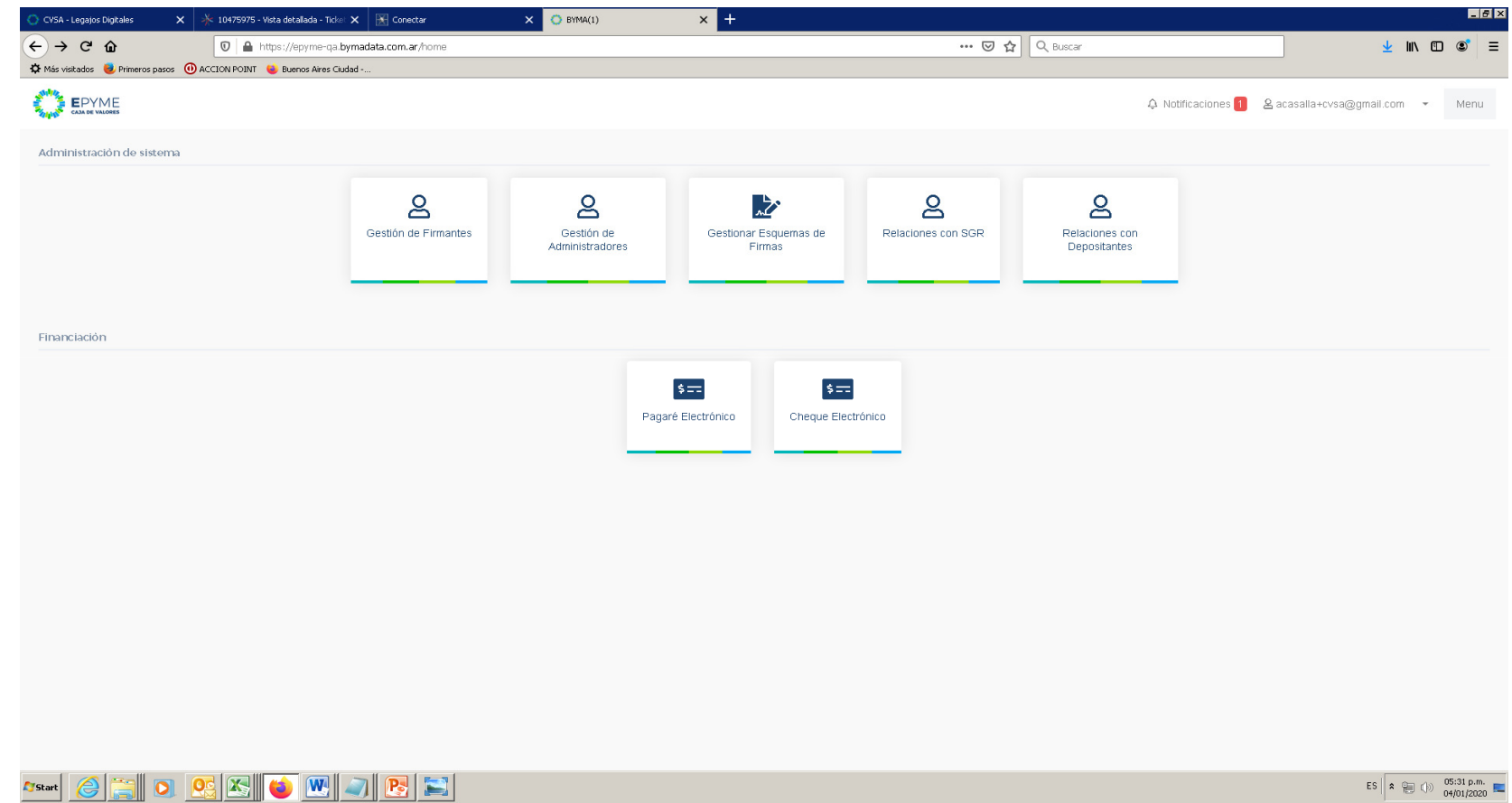

5. Seleccionar la opción "Operar un nuevo Echeq"

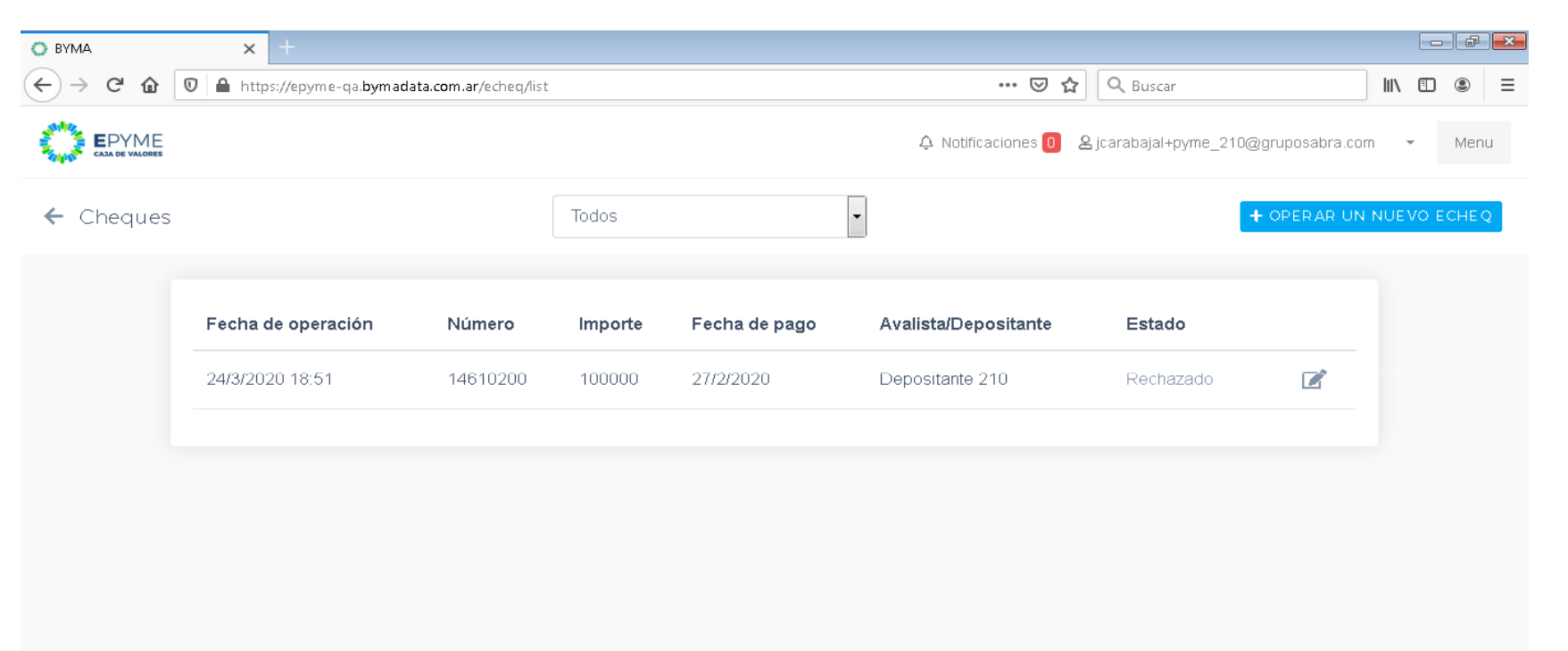

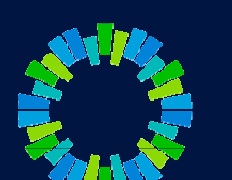

6. Ingresar el ID del Echeq que se informa en el Home Banking (15 dígitos alfanuméricos) y seleccionar "Buscar"

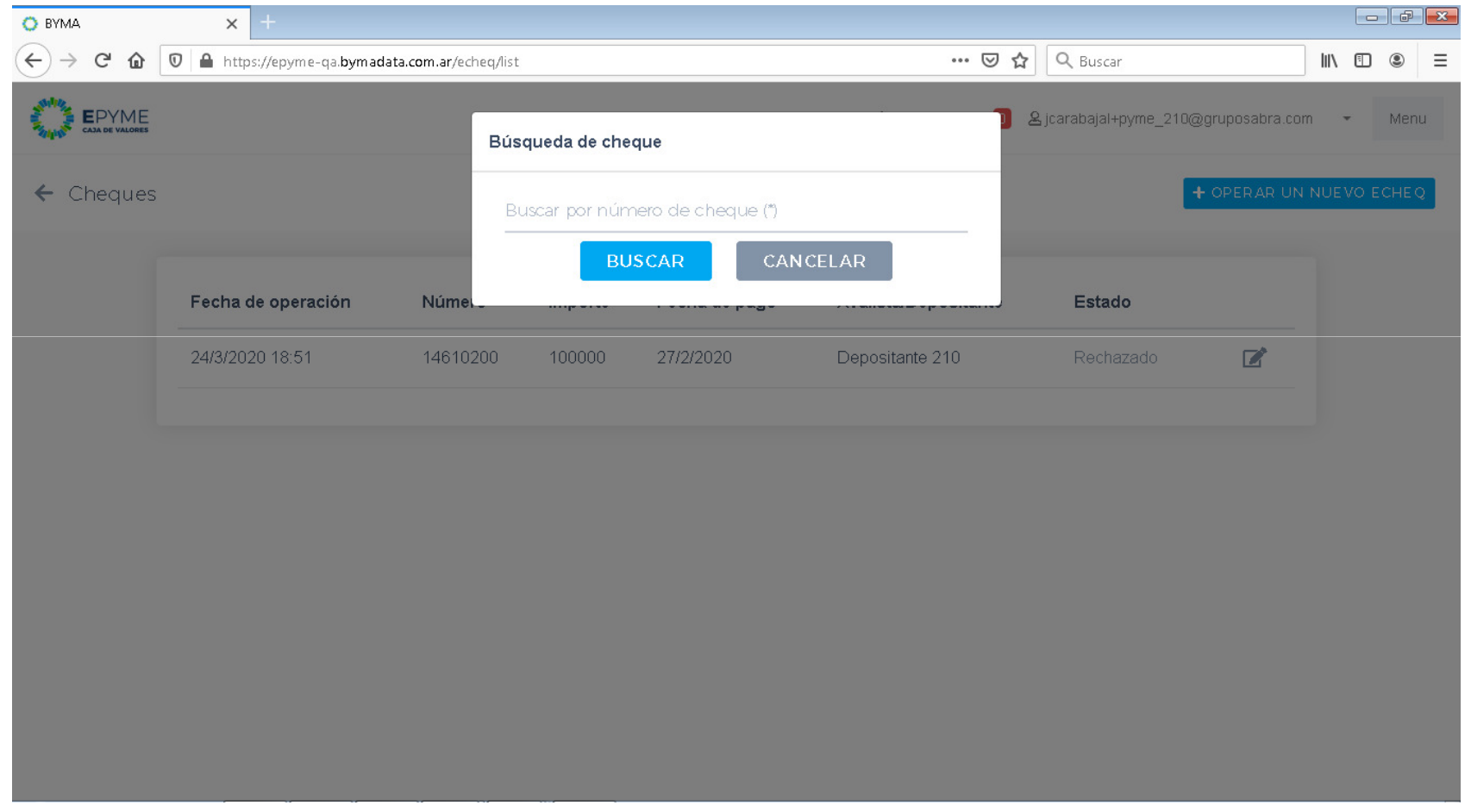

El sistema consulta en COELSA los datos del echeq y los muestra en al plataforma.

7. Seleccionar Depositante y Comitente de las listas desplegables que se muestran y posteriormente "Negociar"

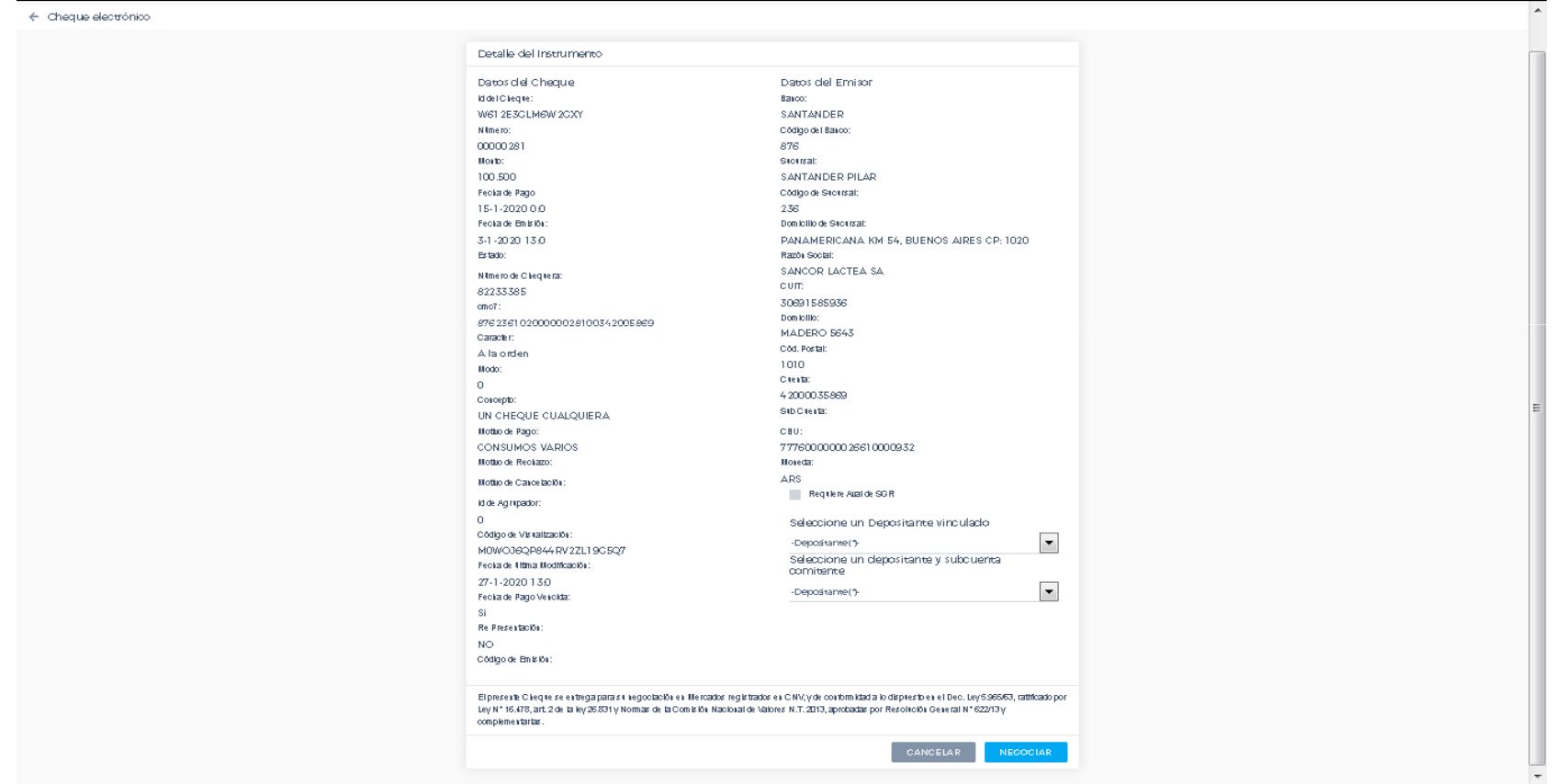

8. El registro quedará pendiente de autorización por el Depositante seleccionado (Estado "Pendiente de firma").

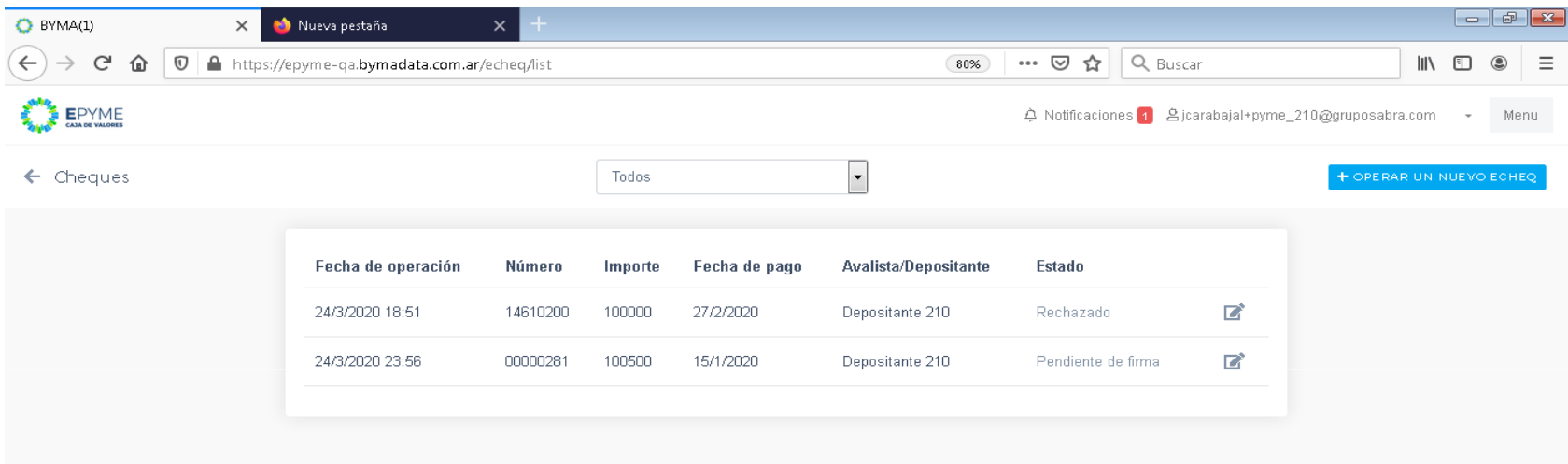

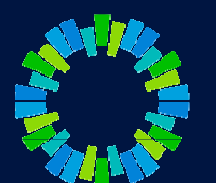

- 9. Se le solicitará al/a los usuario/s autorizado/s que firme/n con su contraseña el envío del Echeq registrado, conforme el esquema de firmas oportunamente autorizado.
- 10. Como consecuencia de esta solicitud, se enviará una notificación a los usuarios de las entidades seleccionadas para que realicen la aceptación/rechazo del mismo.
- 11. La aceptación/rechazo serán notificados a los usuarios de la Pyme (Comitente) mediante un correo electrónico y también podrán visualizarse en la plataforma.

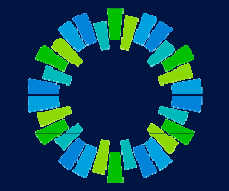

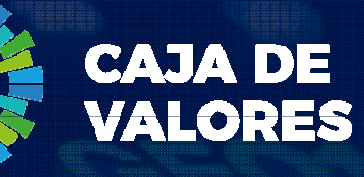

# Gracias!

Acceso: https://epyme.cajadevalores.com.ar/ Contacto: chped@cajadevalores.com.arTel./Fax: (+54 11) 4317.8900 (Internos 4148 / 4149)